## **TSF\_Multi - титровальный объект со скриптом для показа различной информации**

[Общая информация](#page-0-0)

[Составляющие элементы титровального объекта](#page-1-0) TSF\_Multi

[Свойства скрипта](#page-4-0)

Файл-[задание для титровальных элементов](#page-4-1)

[Порядок действий](#page-5-0)

<span id="page-0-0"></span>[Дополнительная информация по скриптам](#page-8-0)

## **Общая информация**

Бесплатный титровальный объект со скриптом (дальше по тексту скрипт) TSF\_Multi предназначен для показа нескольких титровальных элементов, чередующихся между собой. Например, один титровальный элемент отвечает за показ информации о погоде (QML-информер сервиса Яндекс.Погода), второй - времени ("Часы2").

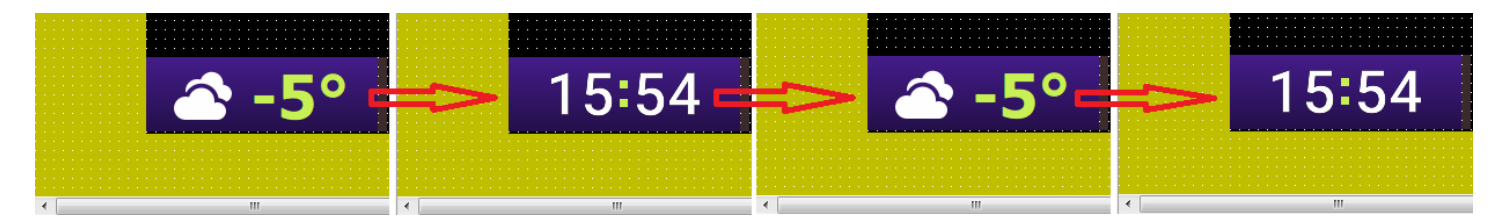

Принцип показа: по очереди (по кругу) с определённой длительностью для каждого титровального элемента (указывается в настройках скрипта).

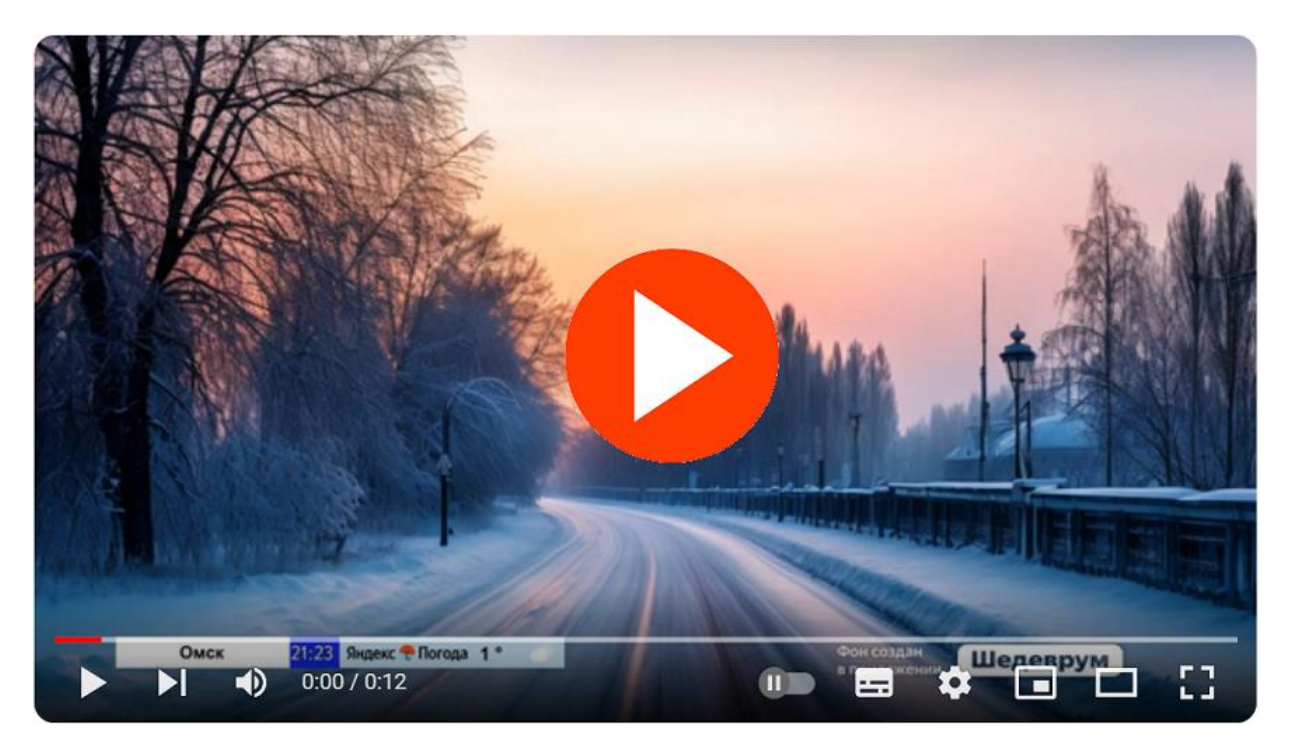

**Нажмите, чтобы посмотреть видео.**

Число чередующихся титровальных элементов, участвующих в показе, не имеет ограничений по числу. Могут использоваться титровальные элементы разного типа.

Одновременно может быть запущено несколько титровальных объектов TSF\_Multi. Они будут работать независимо друг от друга.

Готовые примеры для титровального скрипта TSF\_Multi доступны по **[ссылке](https://ftp.sl.iae.nsk.su/ForwardTxSoftware/TitleScriptsSamples/TSF_Multi.zip)**. Благодарим коллег из телерадиокомпании "Брянская губерния" (г. Брянск) за предоставленные материалы, используемые в примере Sample1\Multi.

Скачать последнюю версию инсталлятора скриптов можно по **[ссылке](https://ftp.sl.iae.nsk.su/ForwardTxSoftware/Releases/CurrentVersion/SLTitleScripts_Setup.zip)**. **Внимание!** Если после установки скрипта TSF\_Multi не окажется, то обратитесь, пожалуйста, в **[отдел](https://old.softlab.tv/rus/forward/techsupport_all.html)** техподдержки.

<span id="page-1-0"></span>Дополнительную информацию о скриптах можно найти в соответствующем **[разделе](#page-8-0)**.

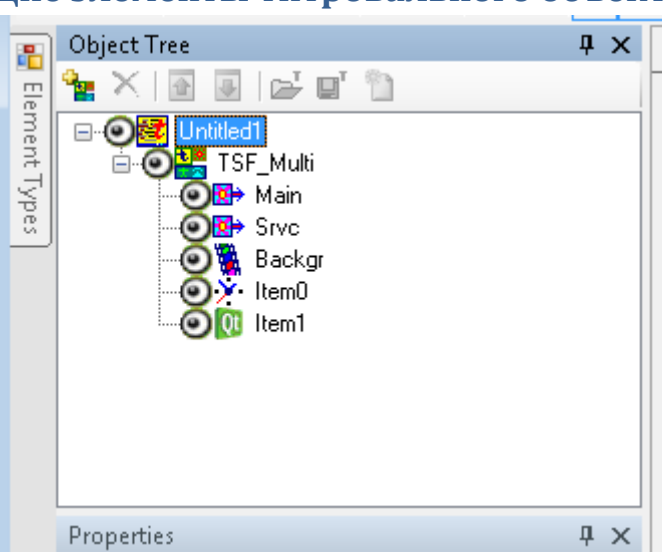

## **Составляющие элементы титровального объекта TSF\_Multi**

Количество и тип титровальных элементов в скрипте может меняться. За исключением некоторых, которые присутствуют всегда и не должны удаляться:

**"Main", "Srvc"** - служебные (тип "Подпись"), не требуют настройки

**"Backgr"** - для показа фонового изображения-подложки ("АнимЛого")

Все титровальные элементы с названием ItemXXX предназначены для отображения различной информации (время, логотип, погода, и т.д.).

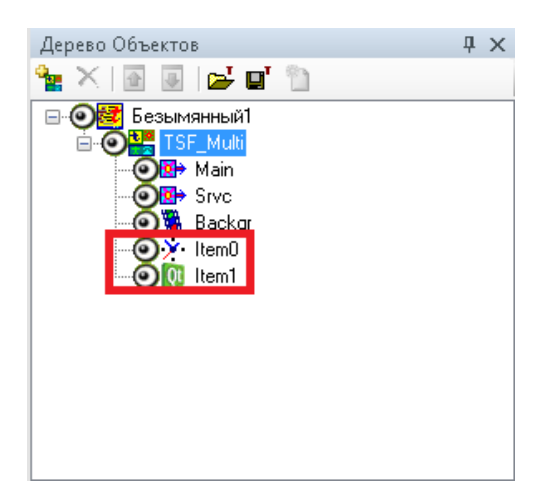

По умолчанию в скрипте присутствуют два элемента:

**"Item0"** - тип "Часы2" (для показа времени)

**"Item1"** - тип "QML" (для проказа QML анимации)

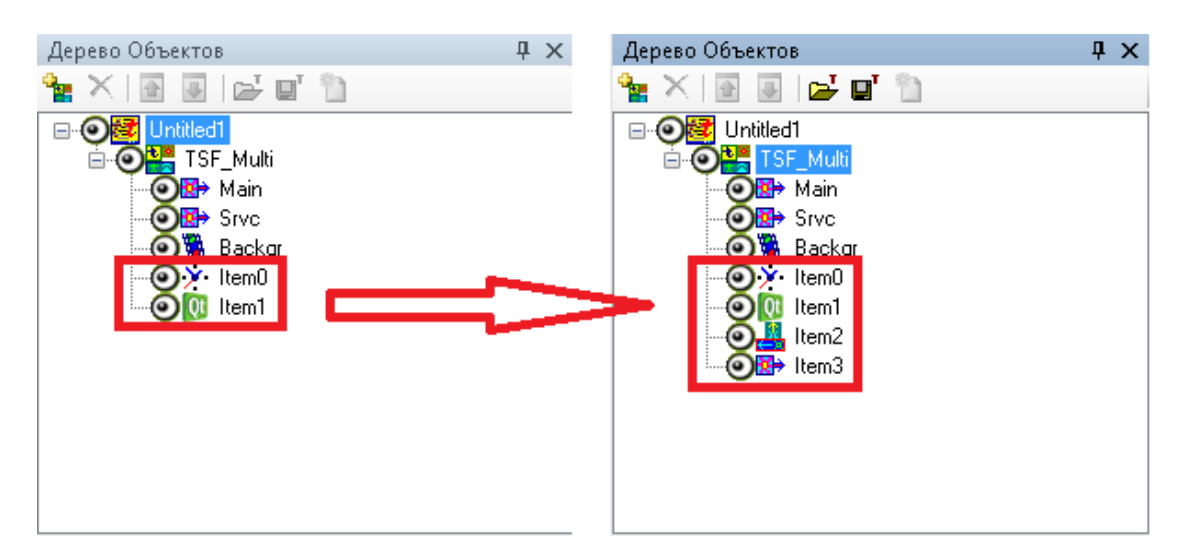

В скрипт можно добавить новые элементы различного типа к уже существующим.

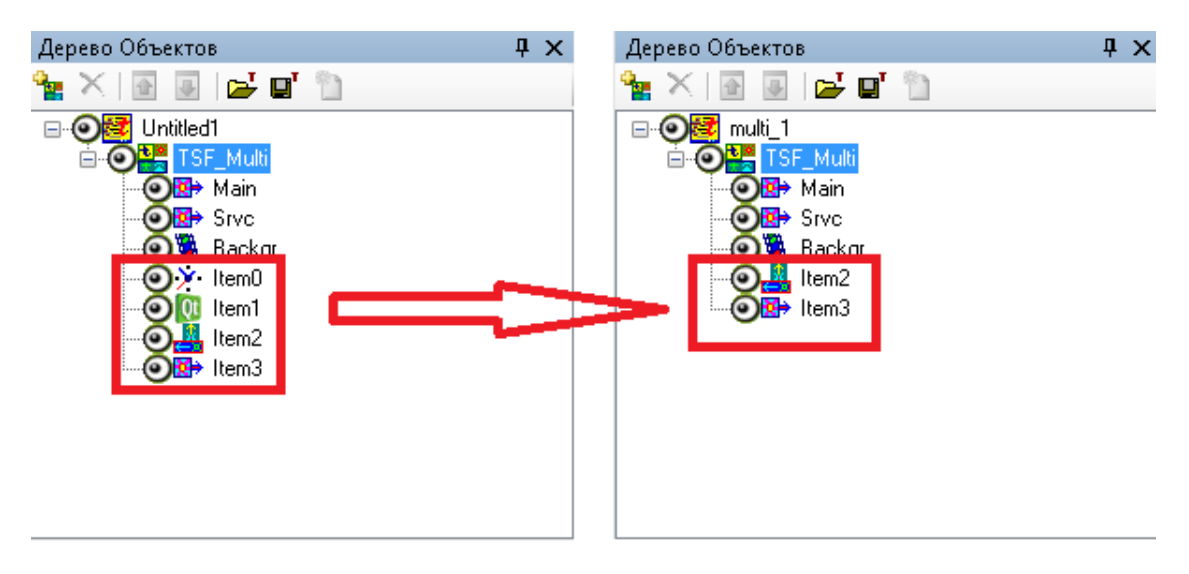

Неиспользуемые титровальные элементы можно удалить.

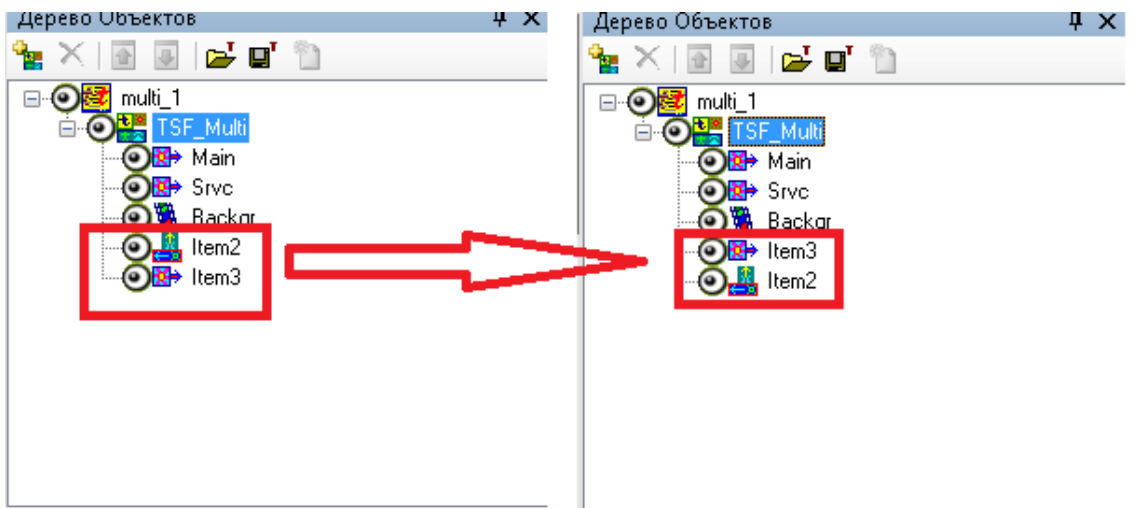

Титровальные элементы можно поменять местами.

**Важно!** Расположение титровальных элементов в дереве объектов определяет порядок их показа. Самый верхний элемент будет показываться первым, самый нижний последним.

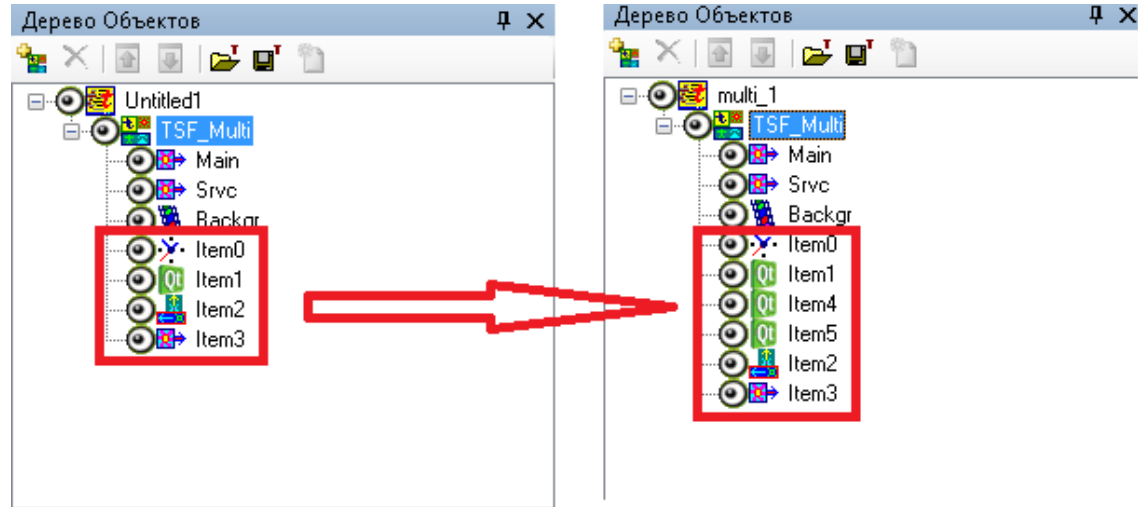

Название титровальных элементов состоит из двух частей ItemNNN, где "Item" служебное слово (изменять нельзя), NNN - номер элемента. Номера не обязательно должны идти по порядку.

Правильные названия:

"Item0"

"Item111"

"Item12"

Неправильные названия:

"Котлы"

"Погода33"

<span id="page-4-0"></span>Если название титровального элемента не соответствует правилам, то он не будет показываться.

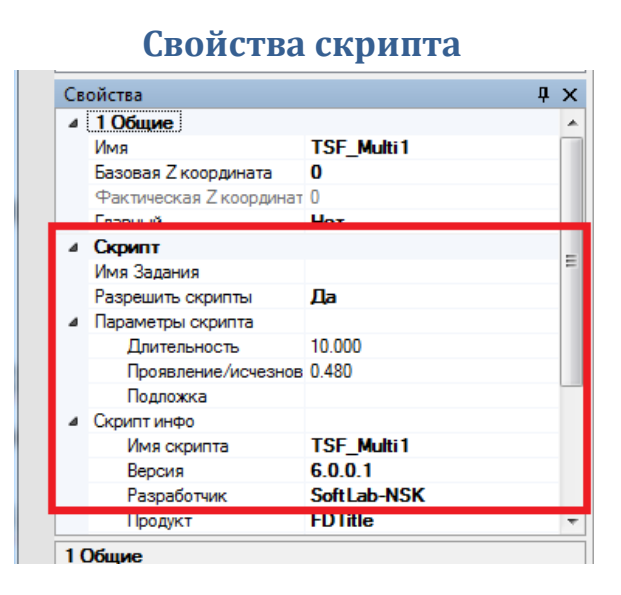

**"Имя задания"** - не используется, т.е. у этого титровального объекта нет задания.

**"Длительность"** - длительность показа каждого титровального элемента (в секундах).

**"Проявление/исчезновение"** - длительность плавного перехода при начале/окончании показа титровальных элементов (в секундах).

<span id="page-4-1"></span>**"Подложка"** - файл для фонового изображения.

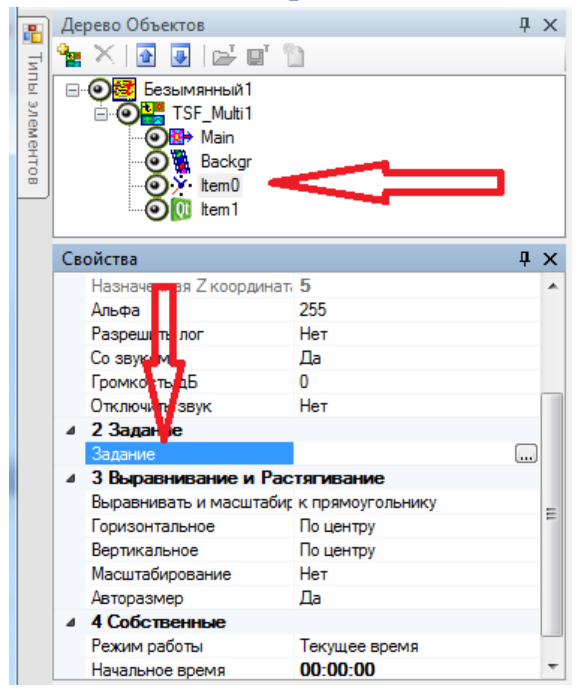

#### **Файл-задание для титровальных элементов**

Файл-задание для каждого титровального элемента скрипта ItemNNN указывается непосредственно в его свойстве "Задание".

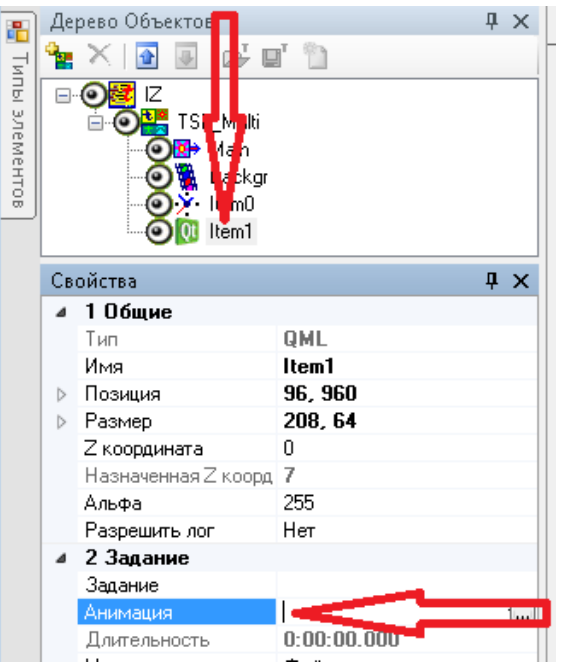

Исключением является титровальный элемент типа "QML" - для него нужно использовать свойство "Анимация" для выбора файлов типа "qml" и "sqr".

# **Порядок действий**

<span id="page-5-0"></span>**1.** Установите бесплатную библиотеку титровальных скриптов TSF\_.

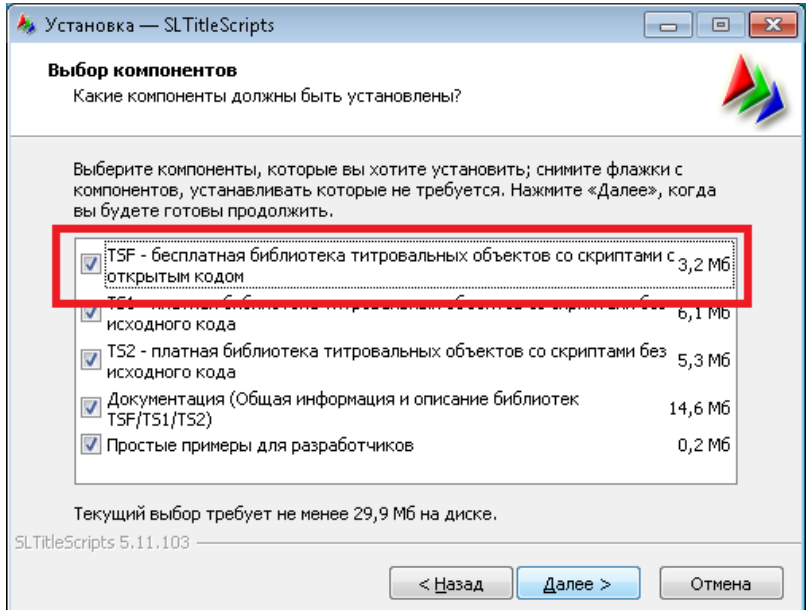

Скачать последнюю версию инсталлятора скриптов можно по **[ссылке](https://ftp.sl.iae.nsk.su/ForwardTxSoftware/Releases/CurrentVersions/SLTitleScripts_Setup.zip)**. Если после установки скрипта TSF\_Multi не окажется, то обратитесь, пожалуйста, в **[отдел](https://old.softlab.tv/rus/forward/techsupport_all.html)** техподдержки.

2. В программе FDTitleDesigner создайте новый титровальный проект или откройте существующий

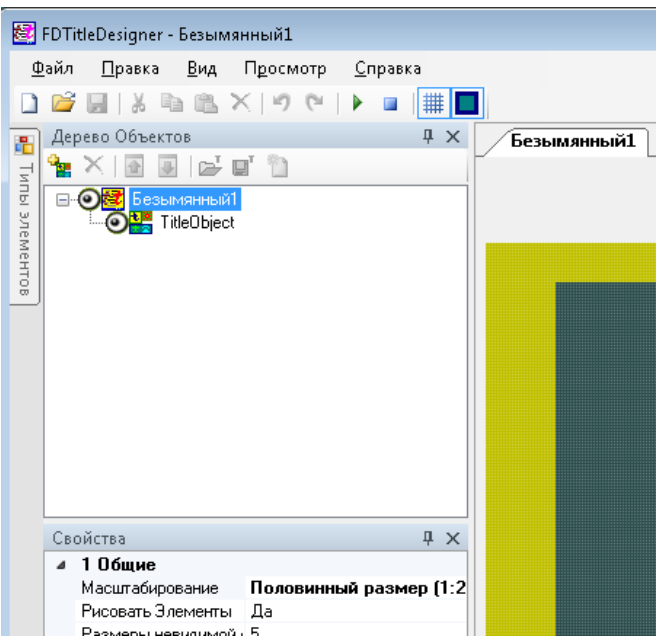

3. Добавьте титровальный объект со скриптом в свой проект.

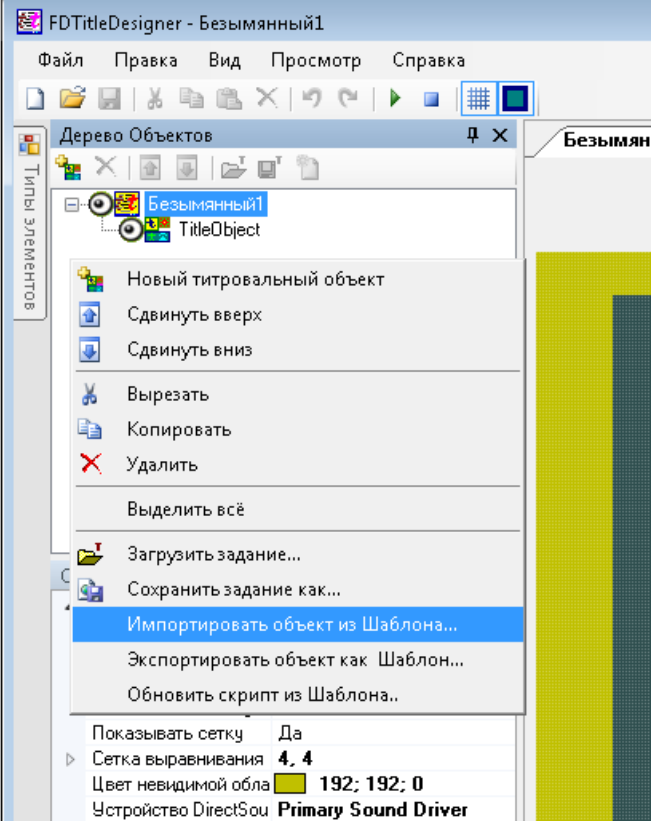

- 4. При необходимости добавьте новые титровальные элементы, удалите неиспользуемые, измените порядок показа.
- 5. Настройте размеры титровальных элементов и их расположение на экране. Укажите задание для титровальных элементов.

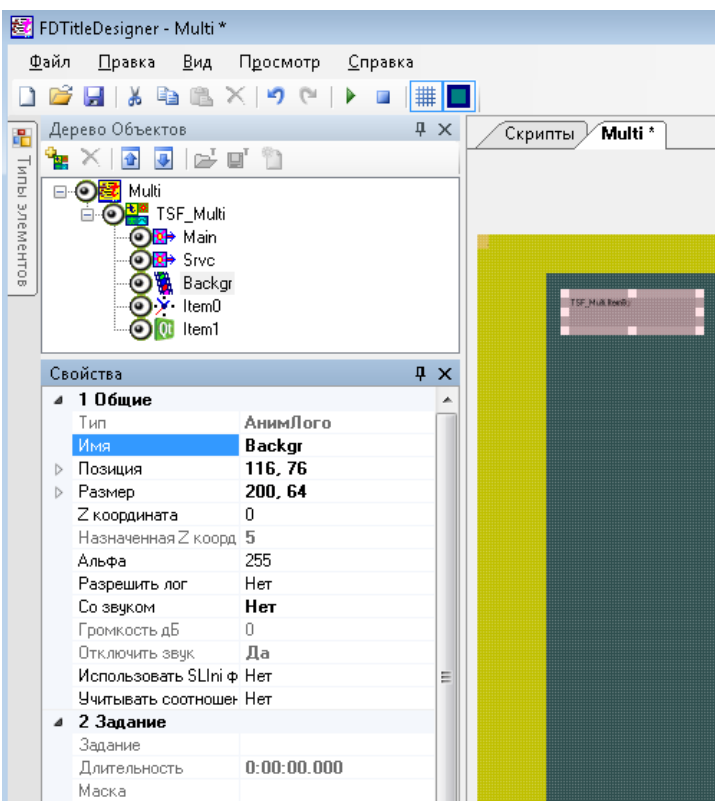

Титровальные элементы "Main" и "Srvc" - служебные, настройки не требуют.

6. Сохраните титровальный проект.

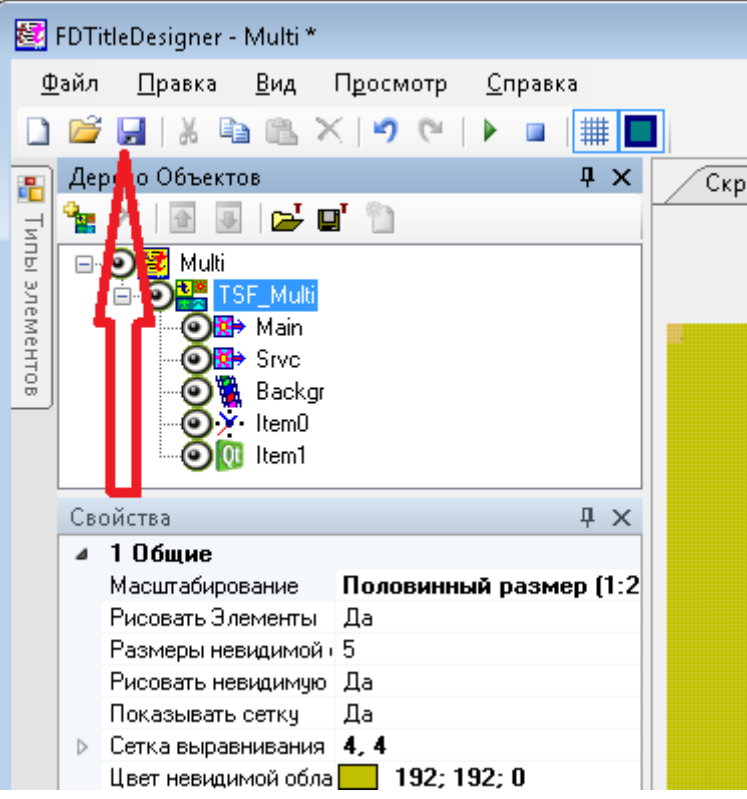

7. Нажмите кнопку "Стартовать предварительный просмотр".

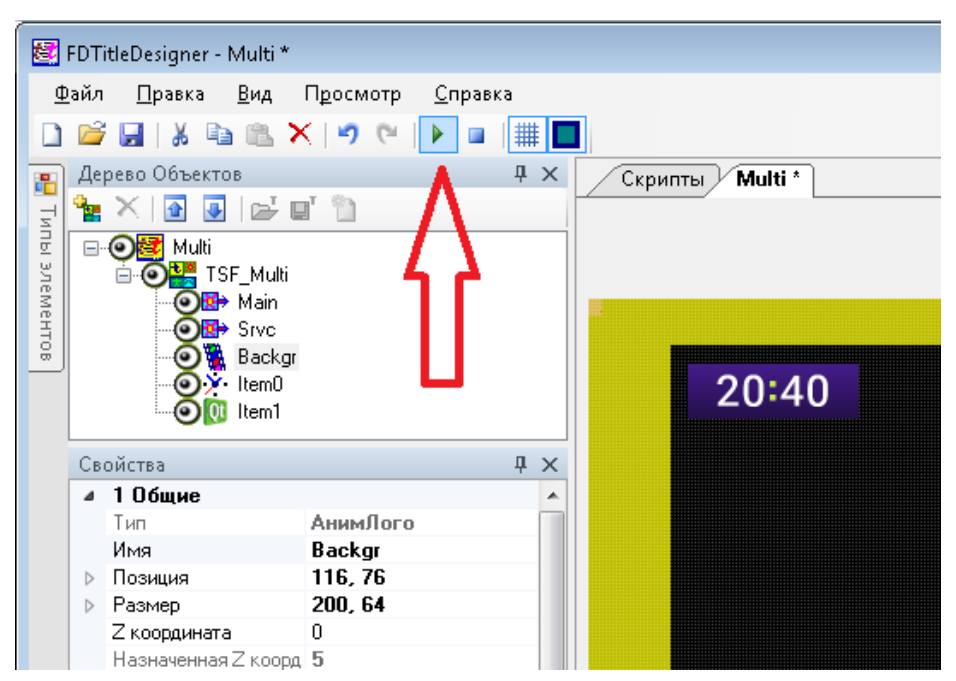

8. Если необходимо перенести настроенный титровальный объект со скриптом TSF Multi в другой проект, то сохраните его в виде шаблона (файл SLTitleTmpl).

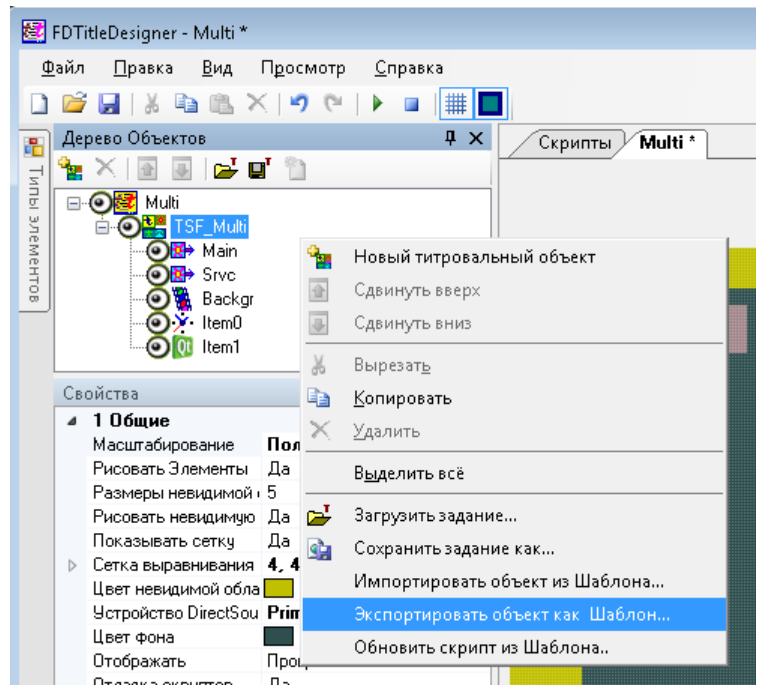

После этого произведите экспорт в нужный проект (см. п.3)

### **Дополнительная информация по скриптам**

- <span id="page-8-0"></span>Информация по использованию скриптов **[здесь](https://old.softlab.tv/rus/forward/docs/ru_title_scripts.pdf)**.
- Про бесплатную библиотеку титровальных скриптов TSF\_ **[здесь](https://old.softlab.tv/rus/forward/docs/ru_title_scripts_tsf.pdf)**.
- Описание всех титровальных элементов **[здесь](https://old.softlab.tv/rus/forward/docs/ru_title_designer.pdf)**.
- Организовать тестирование можно на отдельном рабочем месте с использованием специальной версию ПО "Форвард Лайт". Настройка описана в **[документации](https://old.softlab.tv/rus/forward/docs/ru_onair2.pdf)** (раздел называется "Просмотр данных на мониторе компьютера без платы. Программа SLTitlePreview"). Для тестирования достаточно использовать программу FDTitleDesigner.